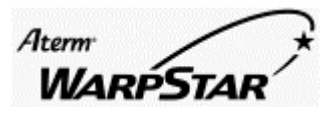

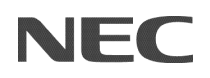

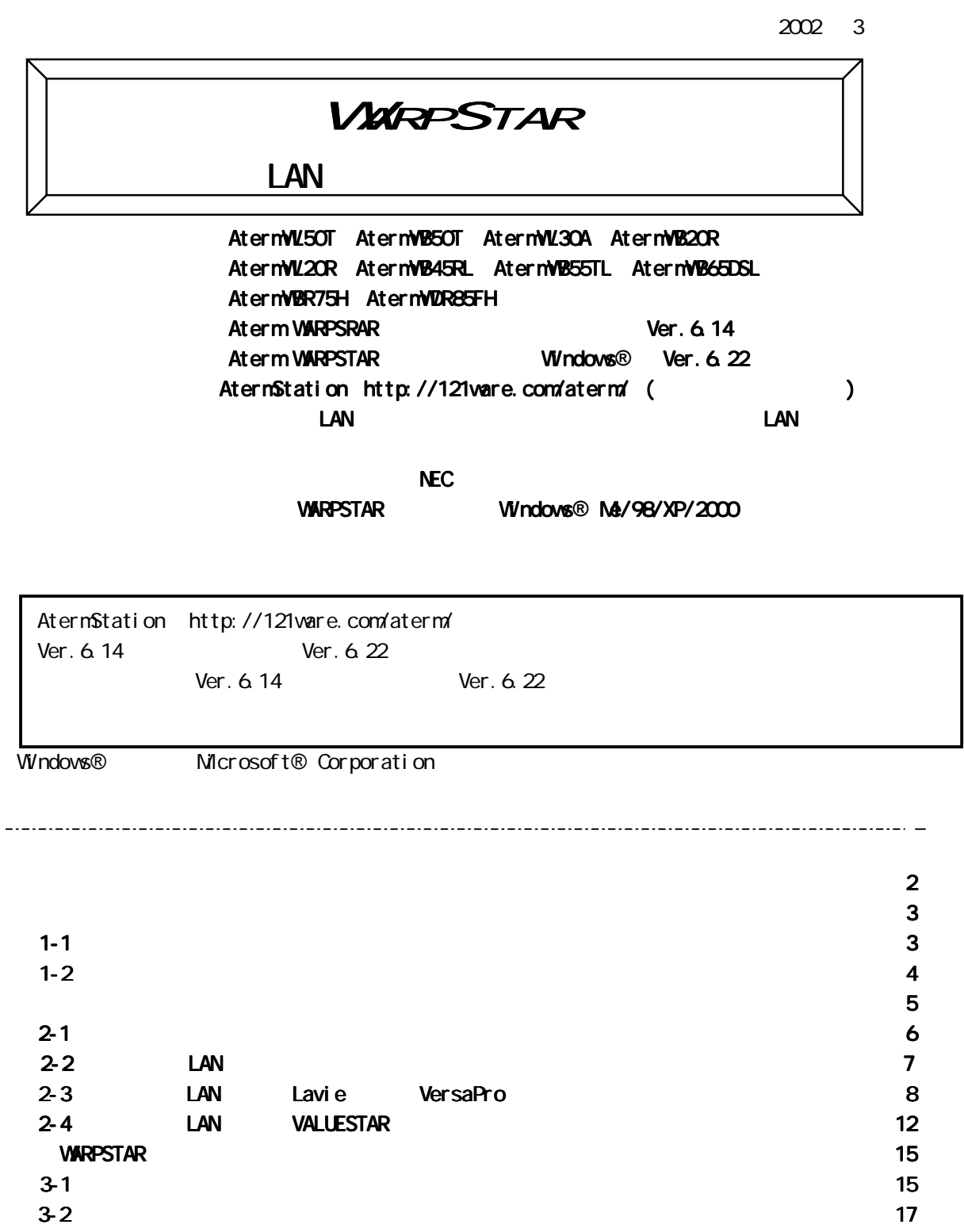

 $3-3$   $2-3$   $2-3$   $2-3$   $2-3-18$   $2-12$ 4クイック設定 Web クイック設定 Web で設定・接続する・・・・・・・・・・・・・・・・・・・・・・・・ で設定・接続する・・・・・・・・・・・・・・・・・・・・・・・・ で設定・接続する・・・・・・・・・・・・・・・・・・・・・・・・19 で設定・接続する・・・・・・・・・・・・・・・・・・・・・・・・19 4-1 クイック設定 Web クイック設定 Web で設定する・・・・・・・・・・・・・・・・・・・・・・・・・・ で設定する・・・・・・・・・・・・・・・・・・・・・・・・・・ で設定する・・・・・・・・・・・・・・・・・・・・・・・・・・19 で設定する・・・・・・・・・・・・・・・・・・・・・・・・・・19 4-2 Web ブラウザでインターネットに接続する・・・・・・・・・・・・・・・・・・・ ブラウザでインターネットに接続する・・・・・・・・・・・・・・・・・・・21 ブラウザでインターネットに接続する・・・・・・・・・・・・・・・・・・・21

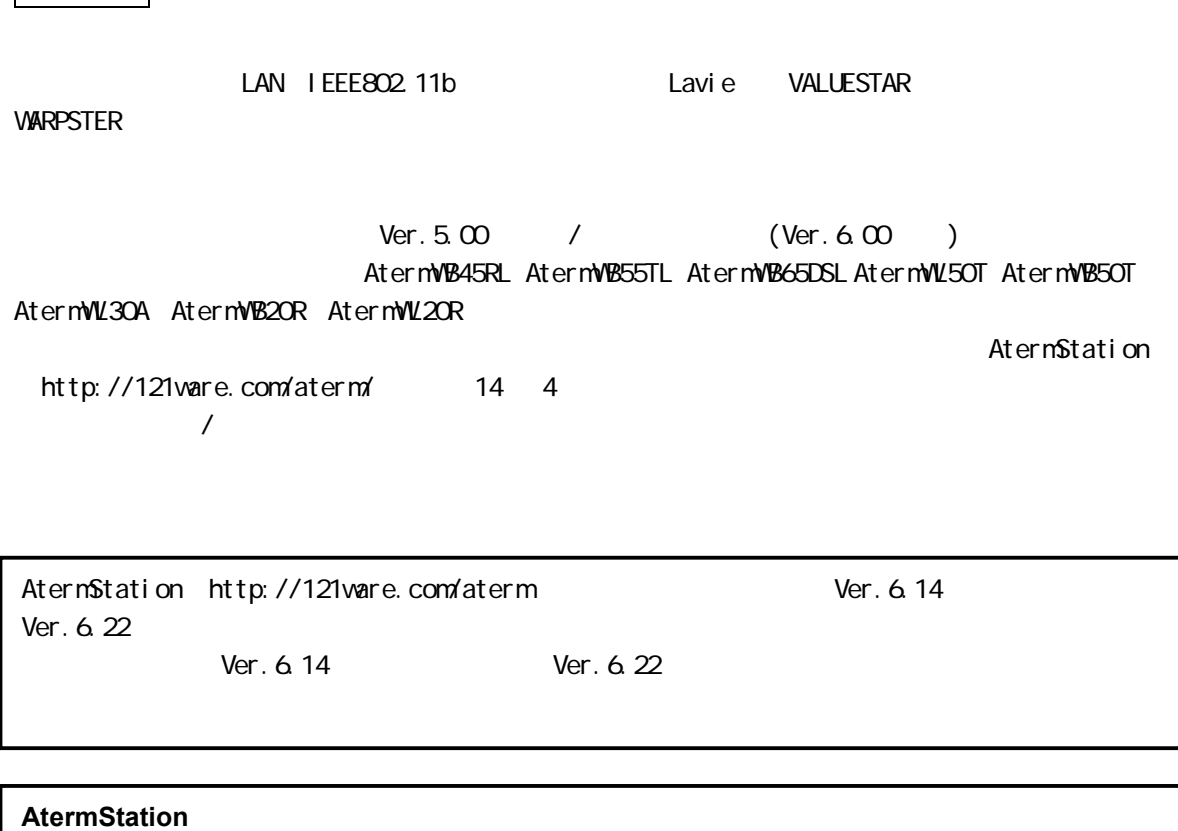

はじめに

http://Aterm.cplaza.ne.jp/

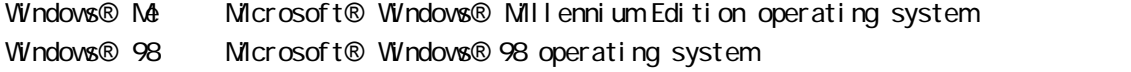

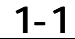

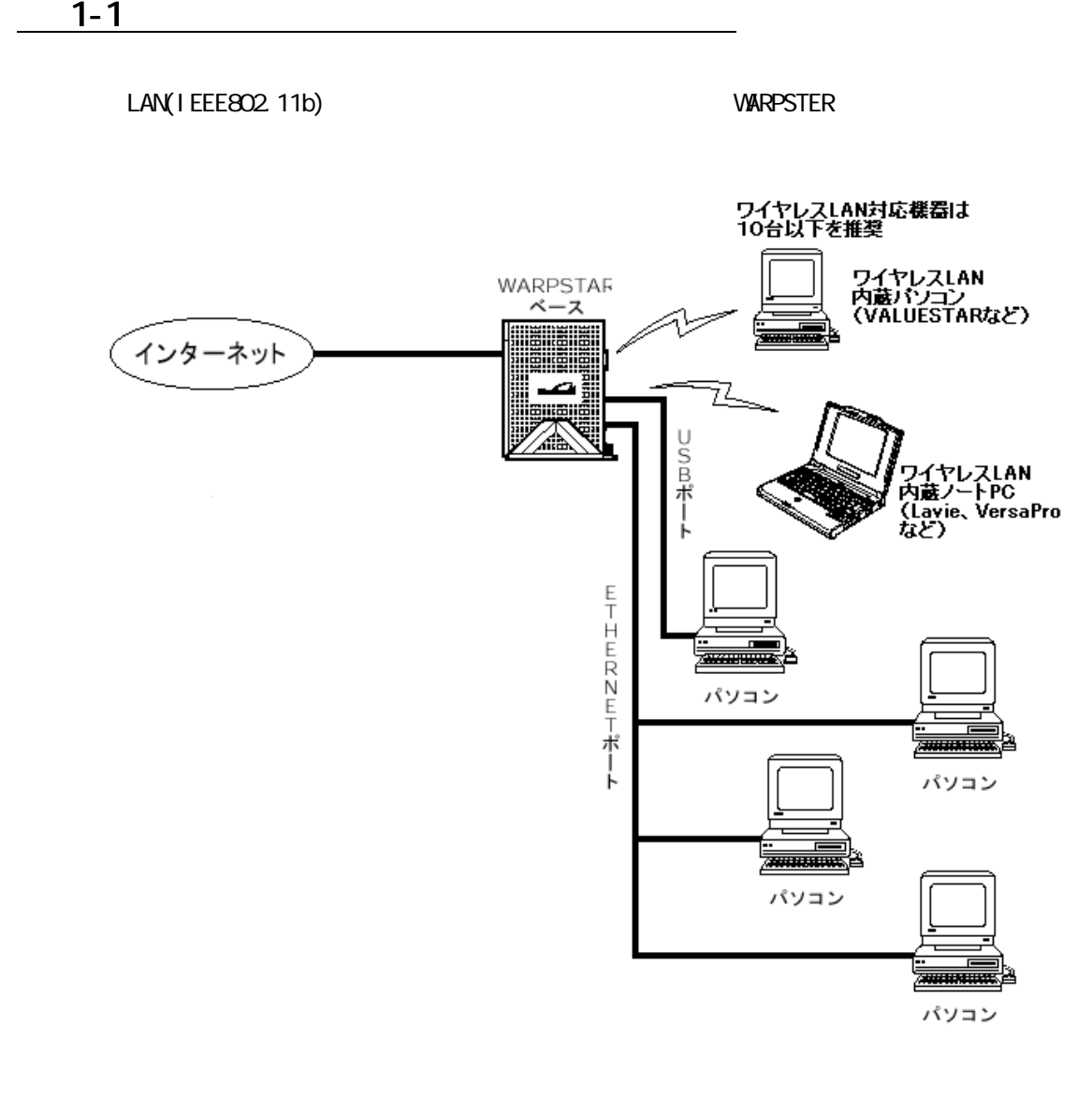

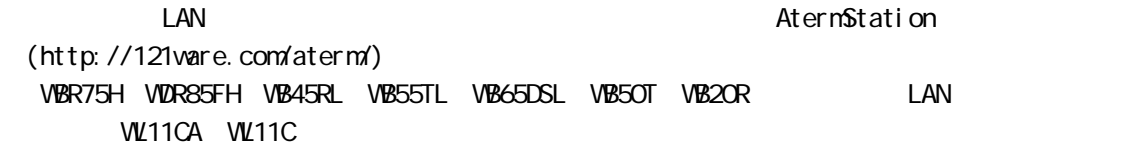

## WARPSTAR

Ver. 6.14

Aterm WARPSTAR

・らくらくアシスタントのバージョン情報はらくらくアシスタント左下にある Version

Aterm WARPSTAR
<br>  $\begin{array}{ccc}\n & & \text{After WARPSTAR}\n\end{array}$ 

**WARPSTAR** 

AternWL

Ver. 6.22

xxxx x

 $Ver. 6.22$  Version 6220

http://121ware.com/aterm/ 14 4

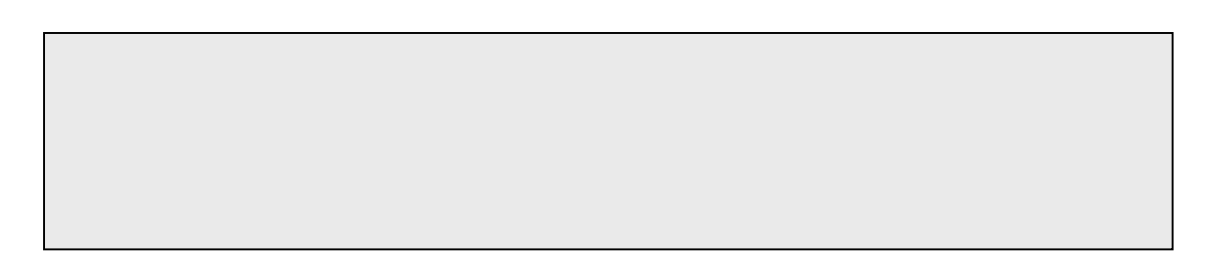

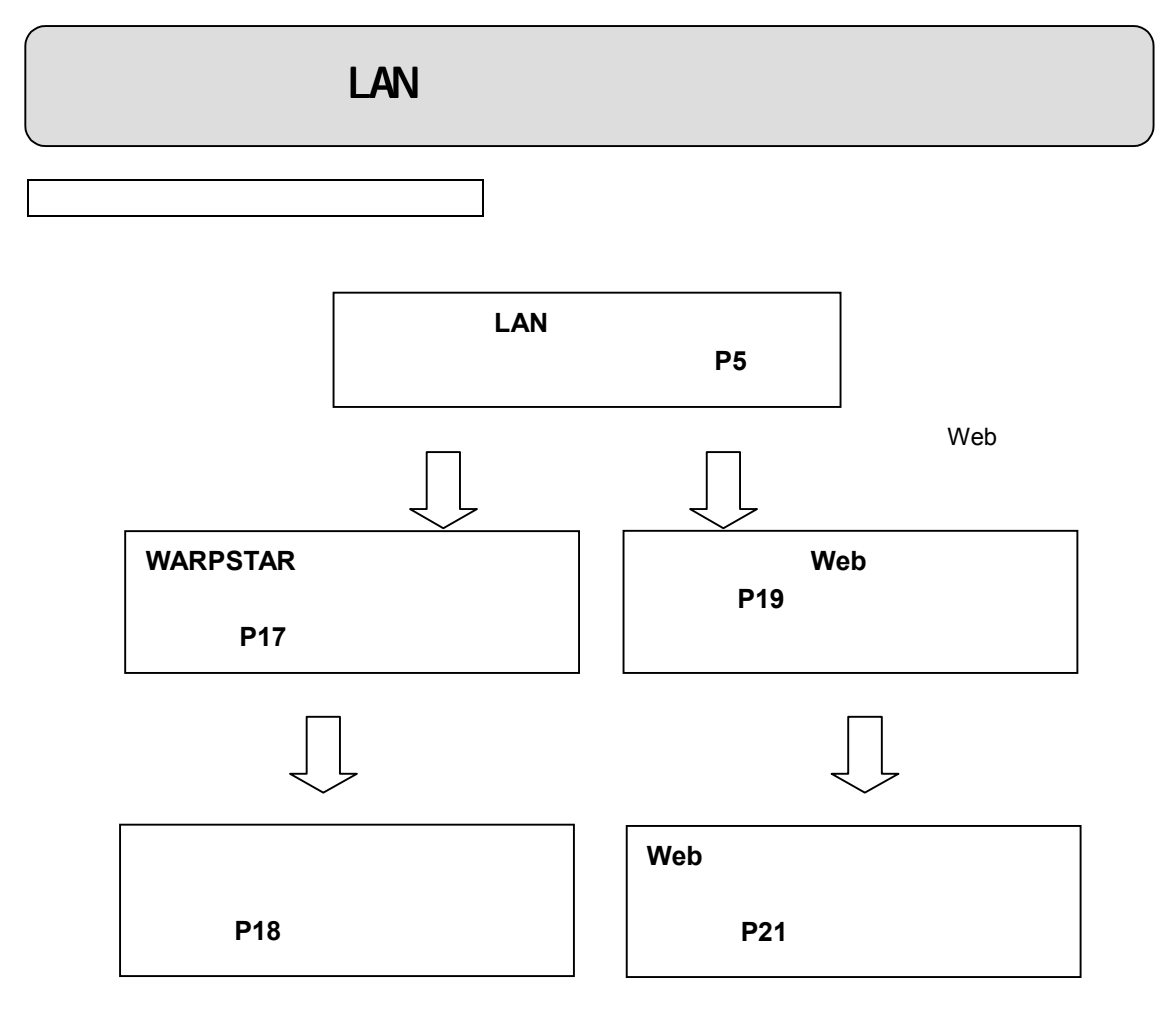

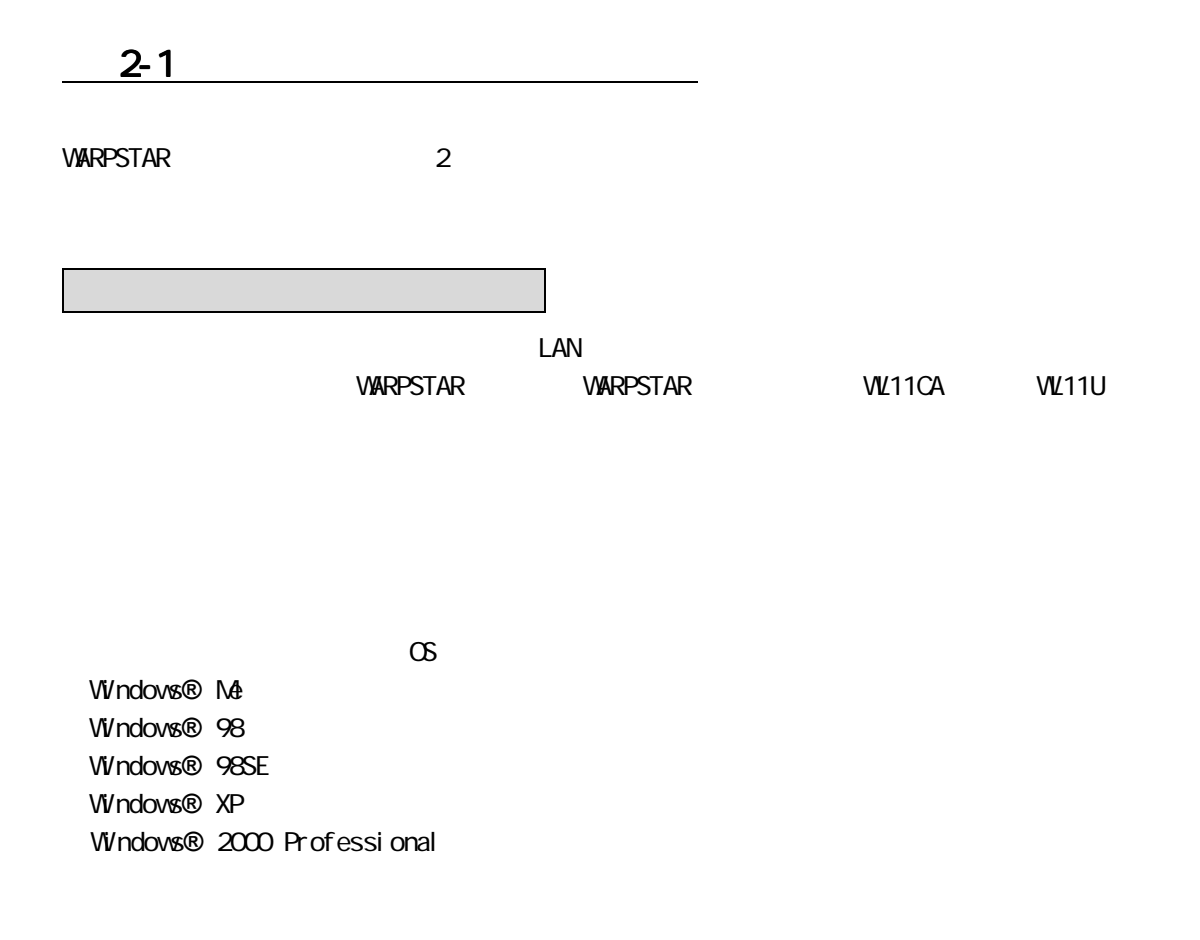

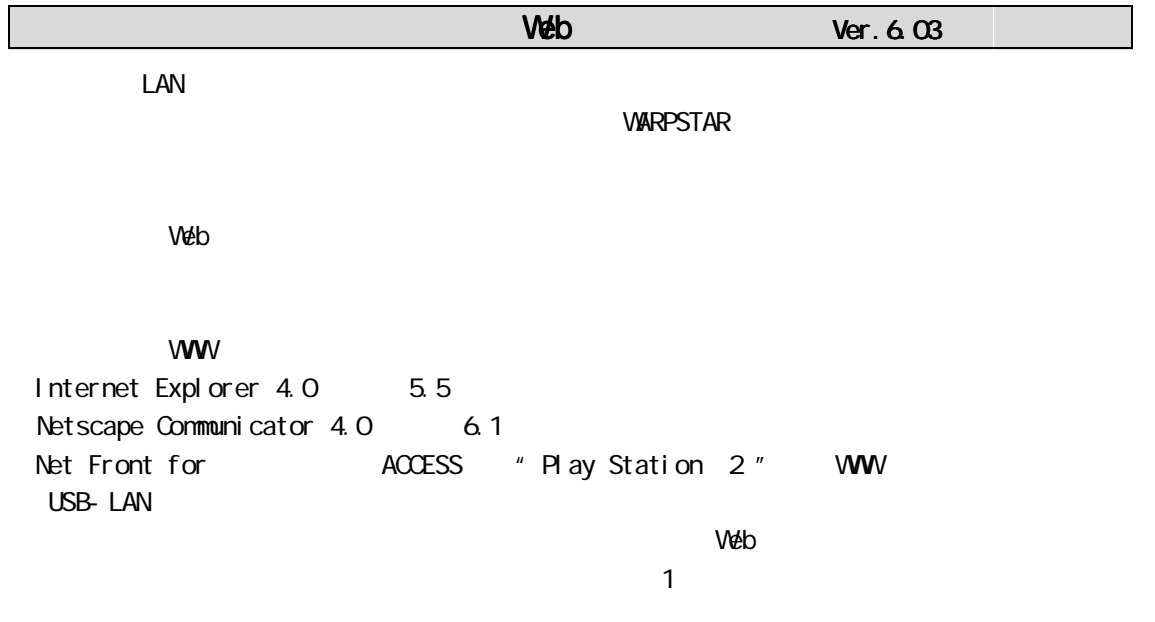

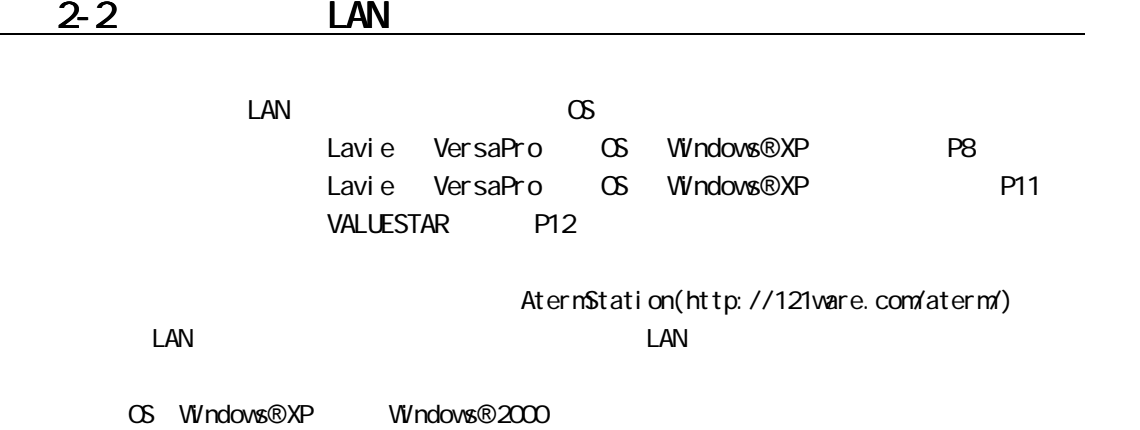

・ネットワークの設定など詳しくは、Windows®のヘルプ(ヘルプとサポートセンター)をご覧くださ

Lavie/VersaPro

1ch 11ch

## Windows<sup>®</sup>XP

**WARPSTAR** 

AternWB50T/VB20R/WB45RL/WB55TL/WB65DSL/WBR75H/WDR85FH WARPSTAR

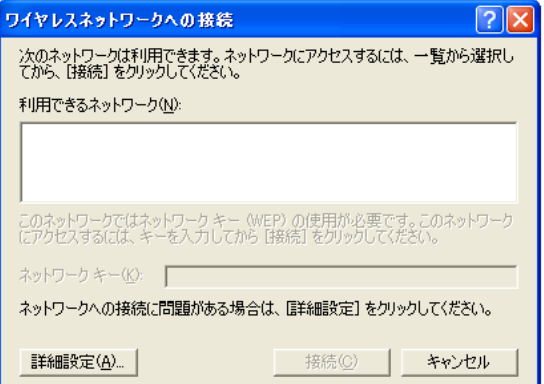

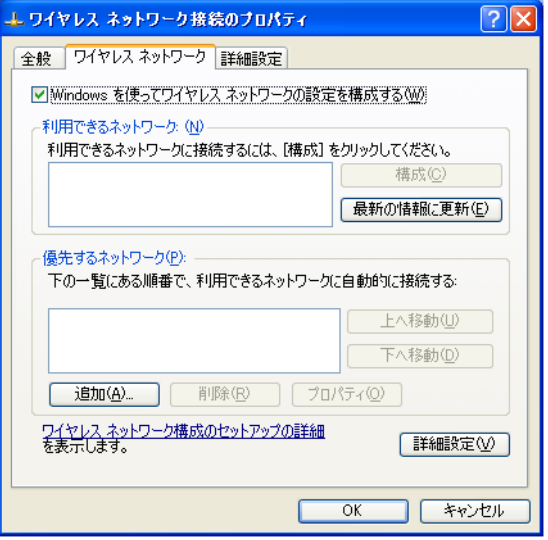

①「 Windows ①「Windows Windows を使ってワイヤレスネットワークの設定を構成する」にチェックが入っ を使ってワイヤレスネットワークの設定を構成する」にチェックが入っ を使ってワイヤレスネットワークの設定を構成する」にチェックが入っ

#### WARPSTAR-XXXXXX

VARPSTAR( $\overline{C}$ 

MARPSTAR(۲۰۰۰) NARPSTAR(۲۰۰۰) NARPSTAR(۲۰۰۰) NARPSTAR(۲۰۰۰) NARPSTAR(۲۰۰۰) NARPSTAR(۲۰۰۰) NARPSTAR(۲۰۰۰) NARPSTAR(۲۰۰۰) NARPSTAR(۲۰۰۰) NARPSTAR(۲۰۰۰) NARPSTAR(۲۰۰۰) NARPSTAR(۲۰۰۰) NARPSTAR(۲۰۰۰) NARPSTAR(۲۰۰۰) NARPSTAR(۲۰۰

MAC

・WARPSTAR(ベース)の出荷時のネットワーク名は、「WARPSTAR-XXXXXX」(XXXXXX は WARPSTAR(CONTRESTAR) しかしている 10BASE-T WAN/PC

WARPSTAR

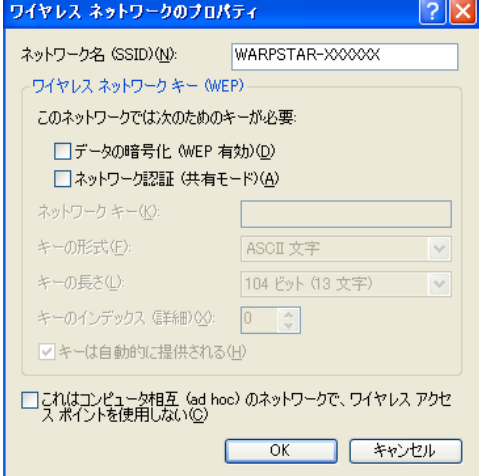

 $V$ ARPSTAR $V$ 

 $\forall A$ RPSTAR WARPSTAR  $\forall A$ 

 $V$ **ARPSTAR**  $V$ 

# **Windows®XP**

## **WARPSTAR**

AternWB50T/VB20R/VB45RL/VB55TL/VB65DSL/VBR75H/VDR85FH **WARPSTAR** 

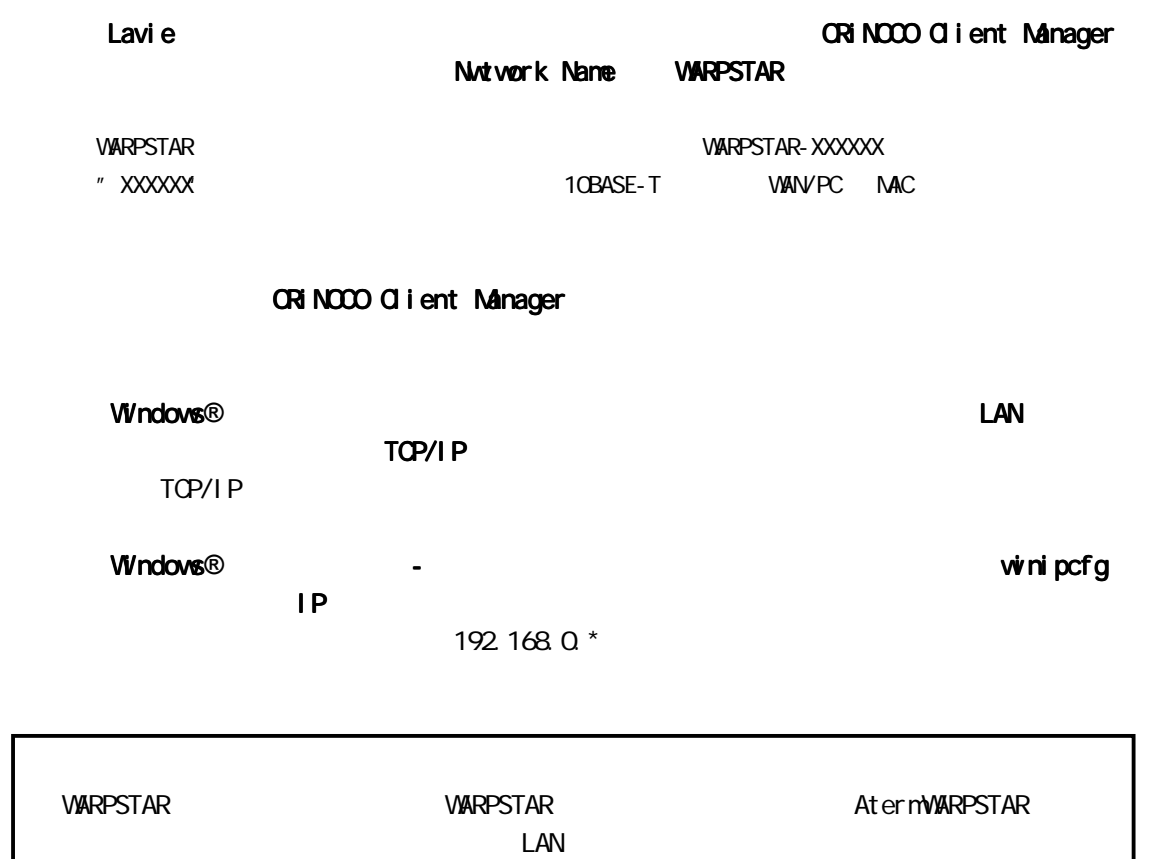

(VALUESTAR) しかしている場合は、これは、これは、これは、対応可能無線メッセントにより、対応可能無線メッセントにより、対応可能無線メッセントにより、対応可能無線 11ch

## **WARPSTAR**

AternWB50T/VB20R/VB45RL/VB55TL/VB65DSL/VBR75H/WDR85FH **WARPSTAR** 

 $\mathbf V$ 

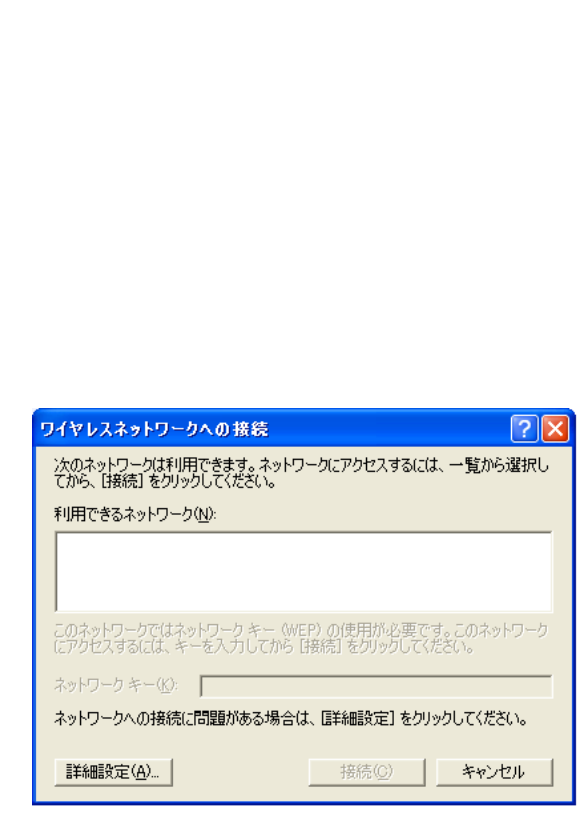

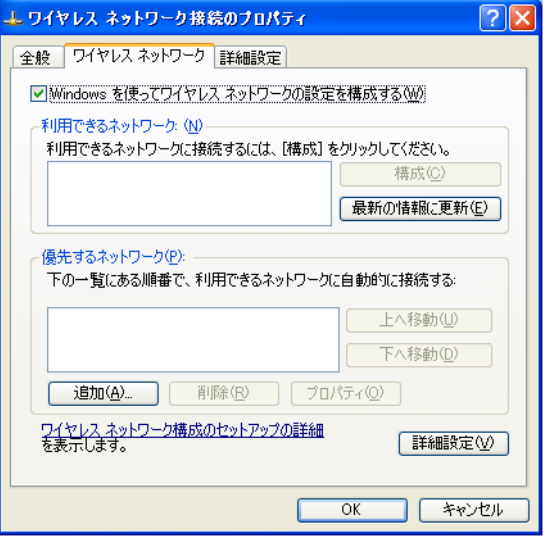

①「Windows Windows Windows を使ってワイヤレスネットワークの設定を構成する」にチェックが入っ を使ってワイヤレスネットワークの設定を構成する」にチェックが入っ を使ってワイヤレスネットワークの設定を構成する」にチェックが入っ

**WARPSTAR-XXXXXX** 

VARPSTAR( $\overline{C}$ 

**WARPSTAR(** 

MAC

・WARPSTAR(ベース)の出荷時のネットワーク名は、「WARPSTAR-XXXXXX」(XXXXXX は WARPSTAR(CONTRESTAR) しかしている 10BASE-T WAN/PC

**MARPSTAR** extensive WARPSTAR extensive of the state of the state of the state of the state of the state of the state of the state of the state of the state of the state of the state of the state of the state of the state

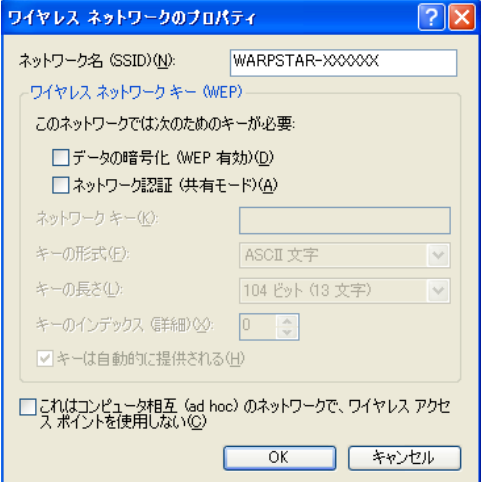

 $V$ ARPSTAR $V$ 

 $\forall A$ RPSTAR WARPSTAR  $\forall A$ 

 $V$ **ARPSTAR**  $V$ 

# **VARPSTAR**

## $3-1$   $3-1$

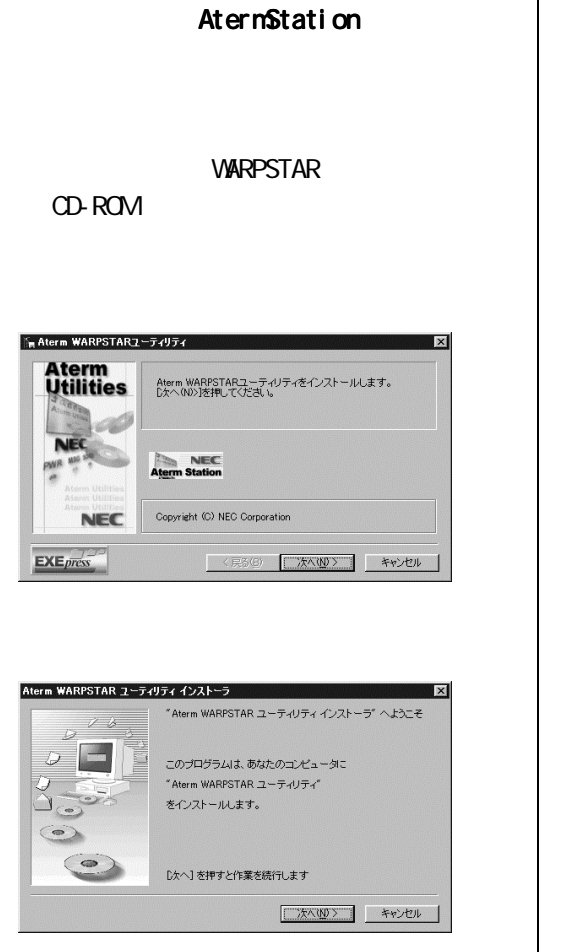

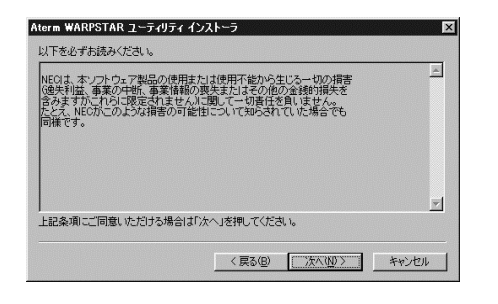

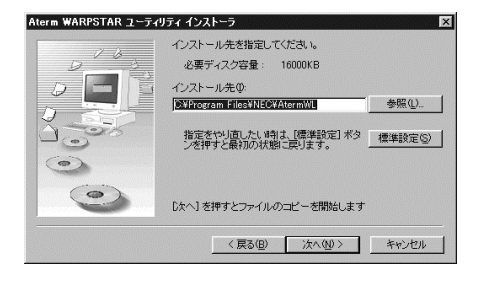

#### **README**

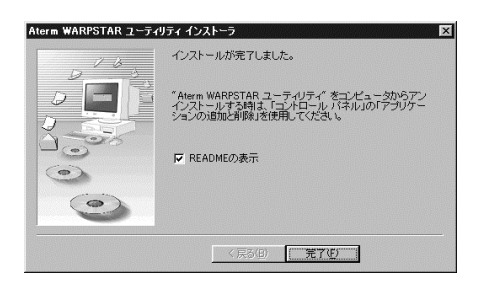

#### **README BEADME**

LAN

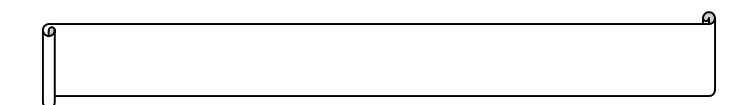

ー Aterm WARPSTAR — コンティングのコンティング

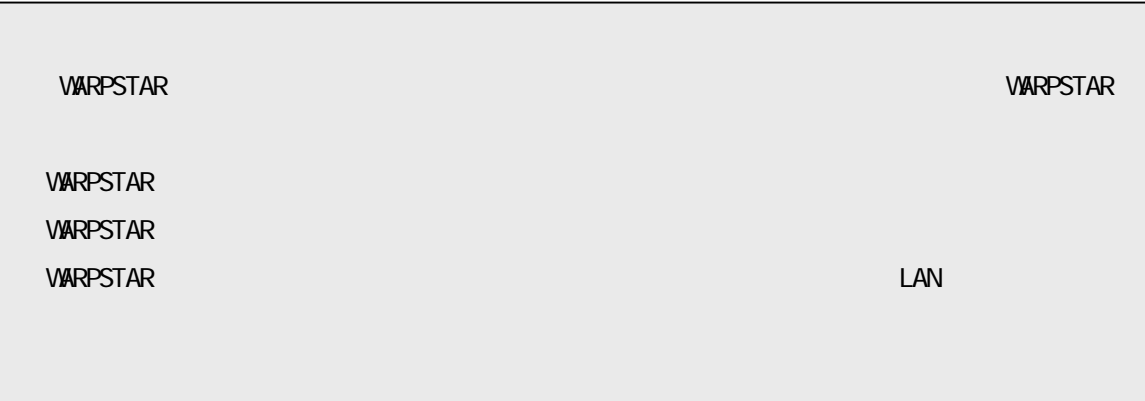

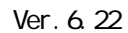

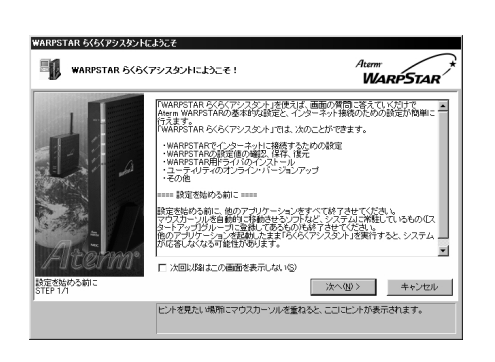

Step1 PC

**WARPSTAR** 

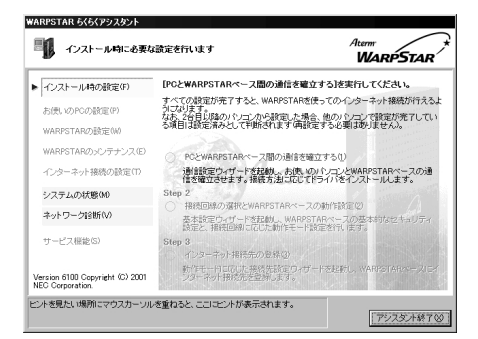

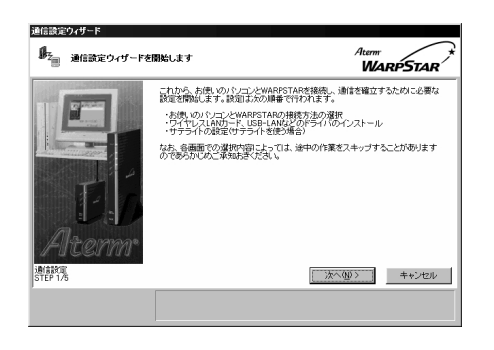

ETHERNET Aterm  $\mathsf{LAN}$ 

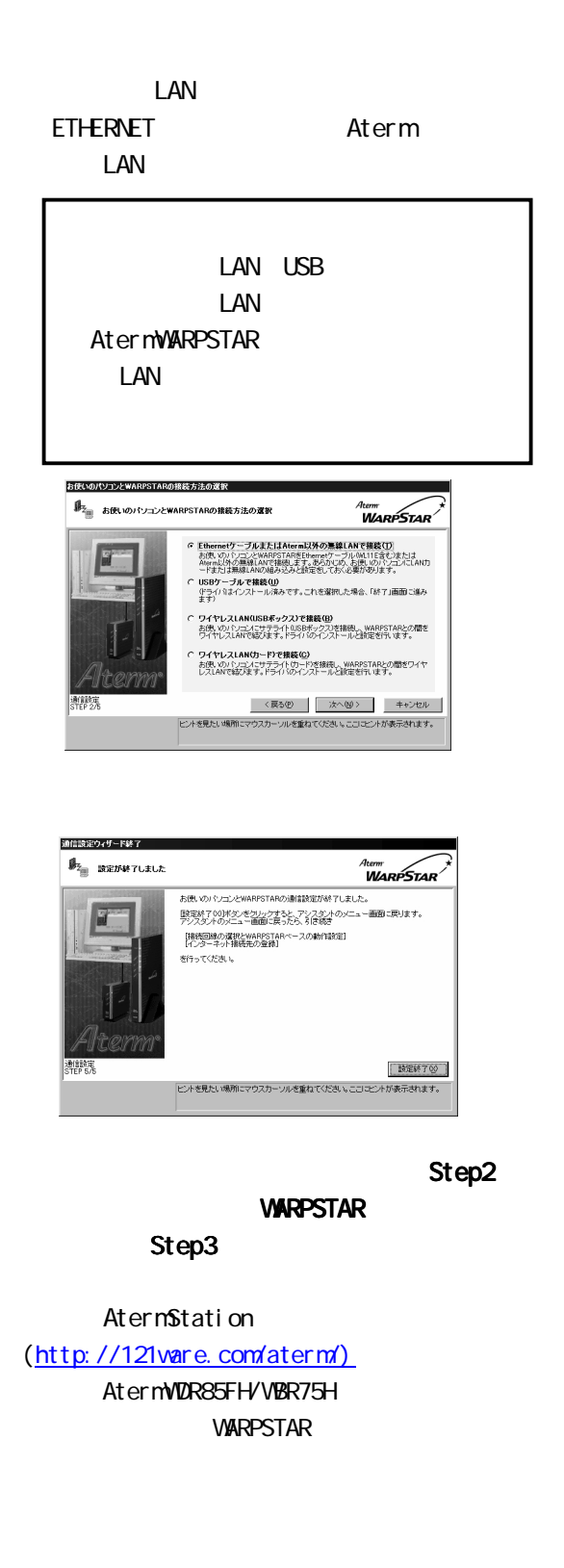

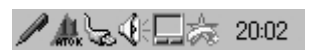

 $2.4$   $2.0$   $2.0$   $2.0$   $2.0$   $2.0$   $2.0$   $2.0$   $2.0$   $2.0$   $2.0$   $2.0$   $2.0$ 

ADSL

**PPPoE** 

ADSL(PPPoE)

#### $\mathsf{www.1}\qquad\mathsf{www.1}\qquad$

 $WW$ 

WARPSTAR

 $\bullet$ 

Vi/ndows®

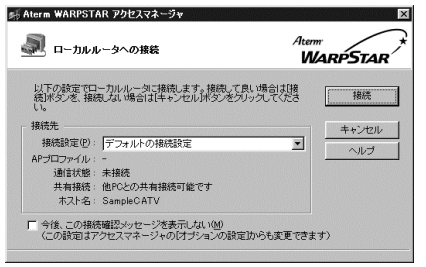

**18** 

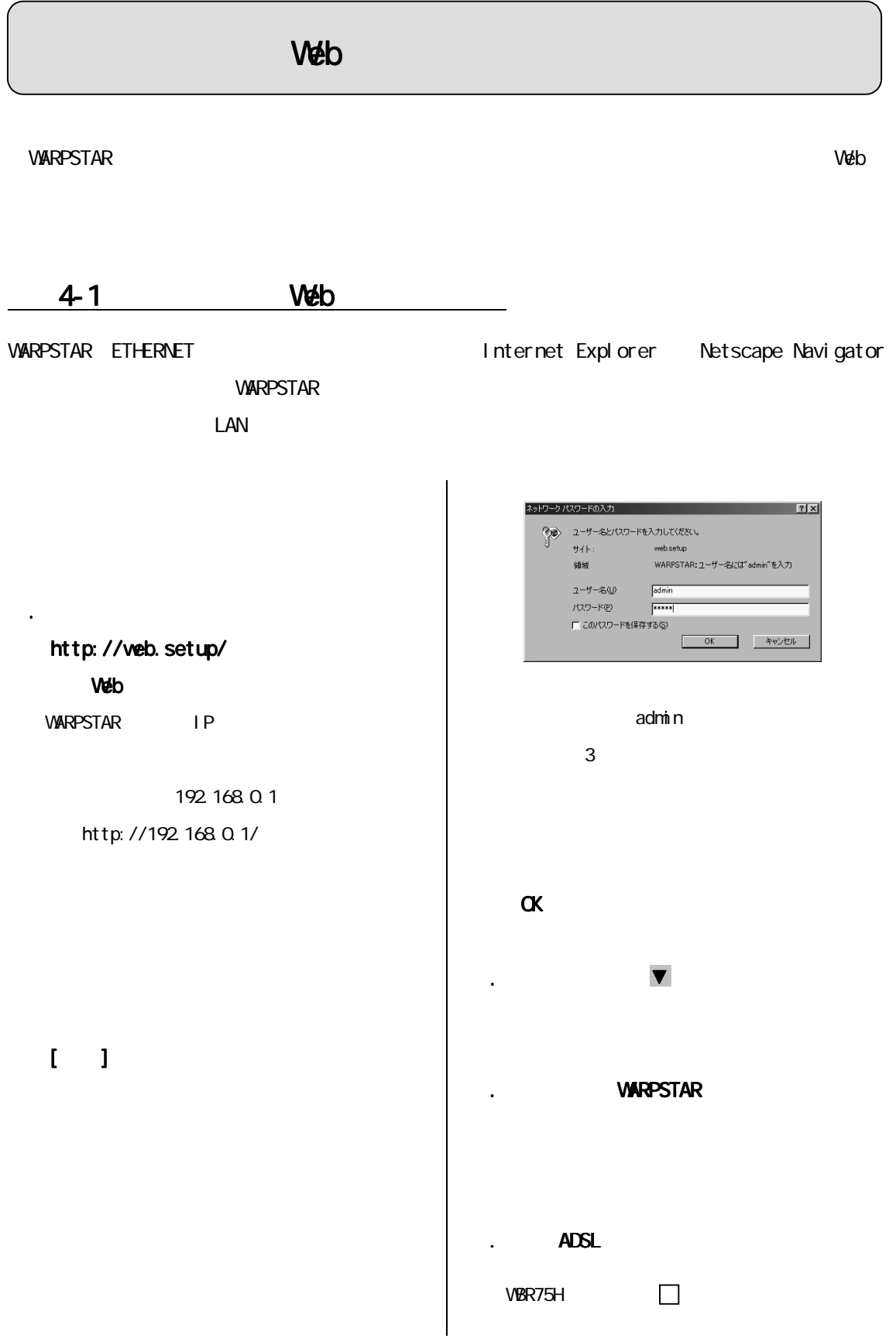

## $\frac{9}{27}$  .3.  $\frac{3}{27}$  .3.  $\begin{array}{l} \hbox{NHS} \, 160 \, \mathrm{Kuc} \\ \hline \end{array}$   $\begin{array}{l} H \, \underbrace{\mathfrak{mB}} \, 15 \, \\ \hline \end{array}$  $\frac{1}{10}$   $\frac{1}{10}$ 2回 文明記述 -<br>1990年7月<br>1994年1月  $rac{1}{200}$ 13. $\overline{\phantom{a}}$  $m_{\rm A}$

WARPSTAR

#### ADSLモデムに接続 ADSLモデムに接続

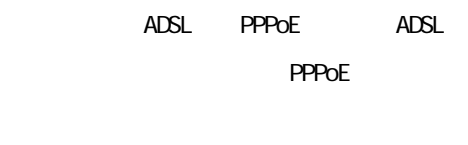

Yahoo! BB ADSLモデムに接続する場合→

10.[動作モード]を設定する [動作モード]を設定する[動作モード]を設定する

### CATV

# FTTH B
B
PPPoE
PPPOE
PPPOE

 $IP$ LAN

## 11 10 PPPoE

## **PPPoE**

# **PPPoE**

- PPPOE ADSL
- IP ADSL
- PPPoE 1

12.  $\overline{a}$ 

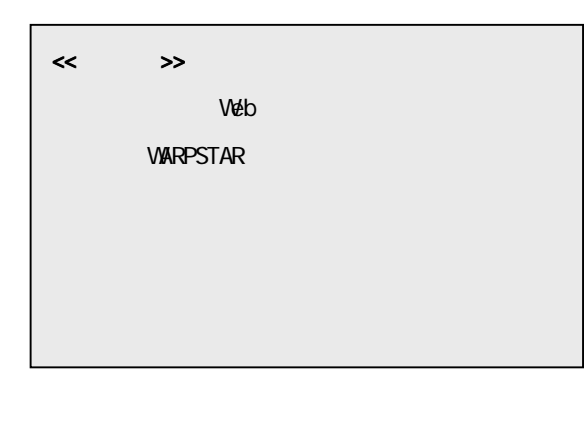

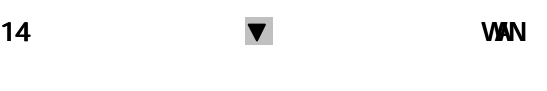

#### AternStation

# (http://121 vare.com/aterm/)

 $($ AternWDR85FH/WBR75H

## 4-2 Web

 $\vee$ eb  $\vee$ 

1. WWW ブラウザを起動する ブラウザを起動する

2. 外部のホームページを開く 外部のホームページを開く

 $($ 

Aterm Station http://121ware.com/aterm/

 $\ll$   $\gg$ Web